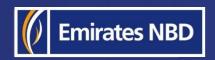

## businessONLINE - HOW TO CHANGE YOUR PASSWORD

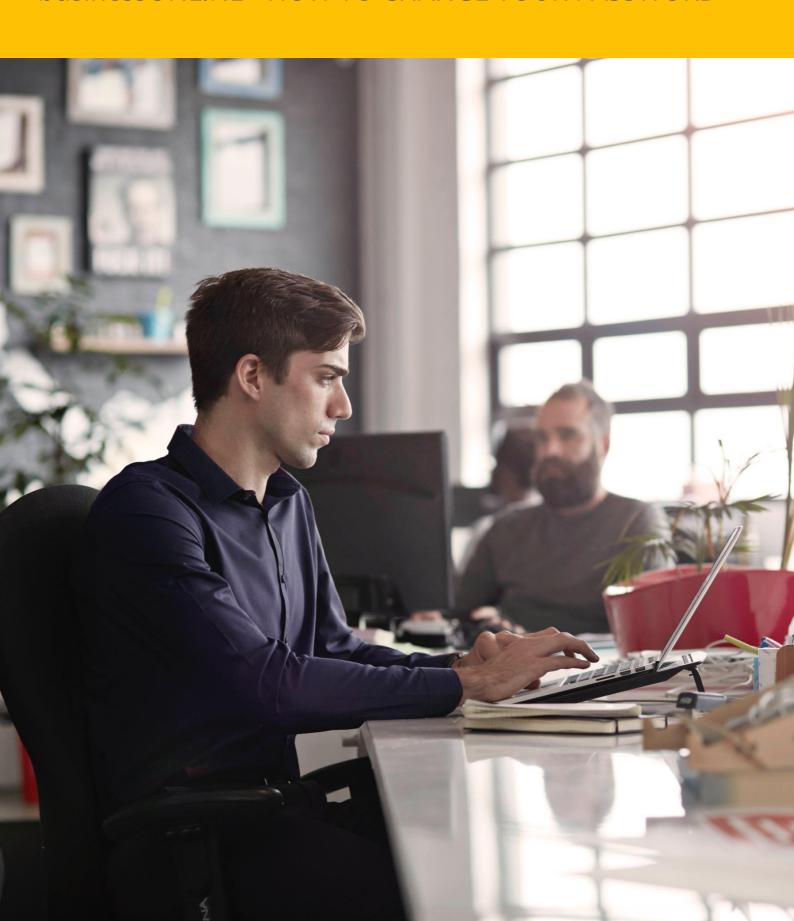

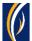

## HOW TO CHANGE YOUR PASSWORD

You can change your businessONLINE password through any of the below methods -

- Using the Forgot Password link if you are unable to recollect your password (see Page 2)
  - OR
- Using the change password option after logging in (see Page 4)

## Using the Forgot Password link:

Navigate to our website link: <a href="https://businessonline.emiratesnbd.com/">https://businessonline.emiratesnbd.com/</a>

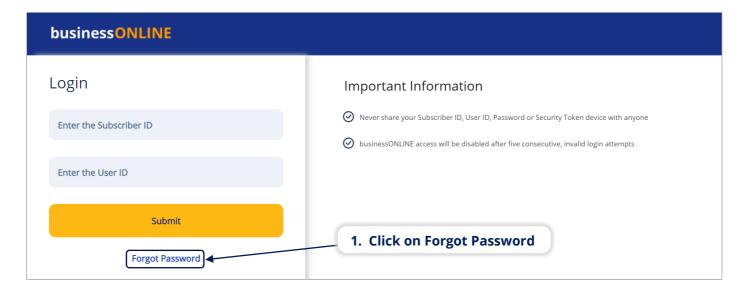

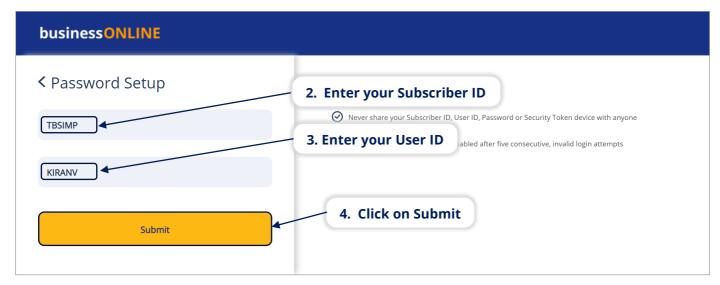

businessONLINE 2

Last Updated on 2<sup>™</sup> February 2022

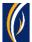

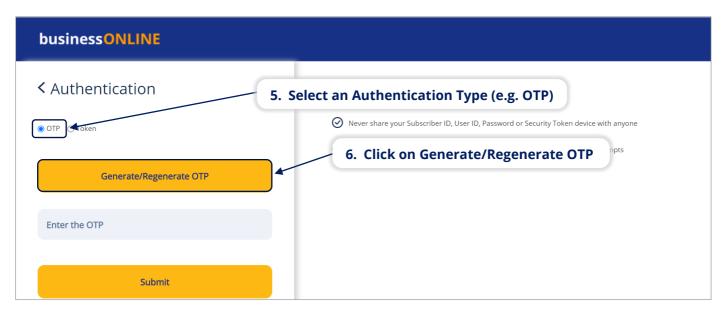

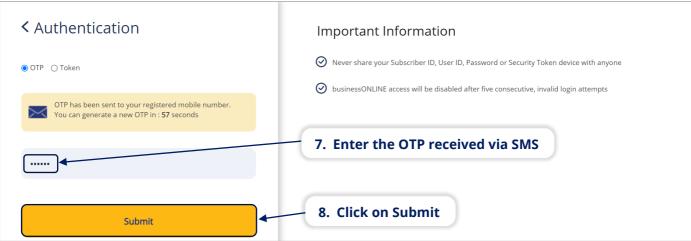

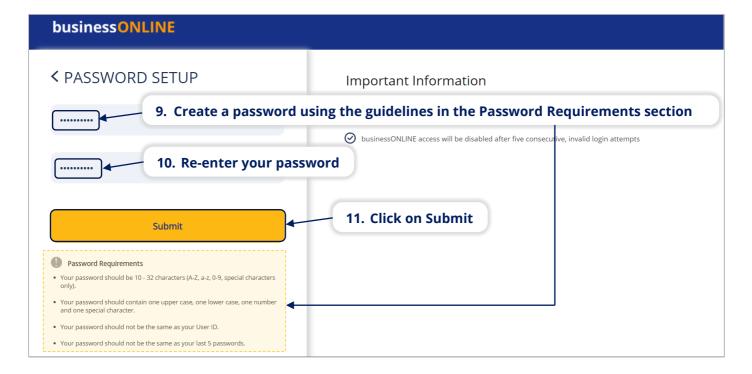

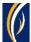

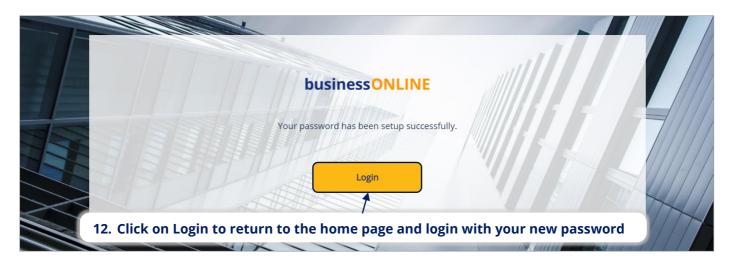

## Using the Change Password Option (after logging in):

Login to businessONLINE

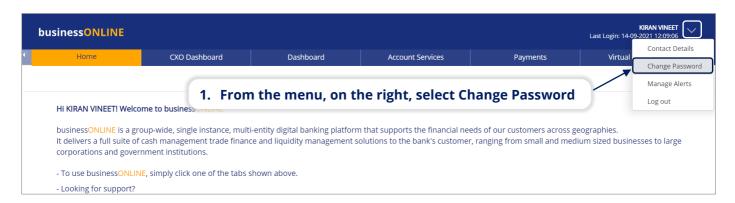

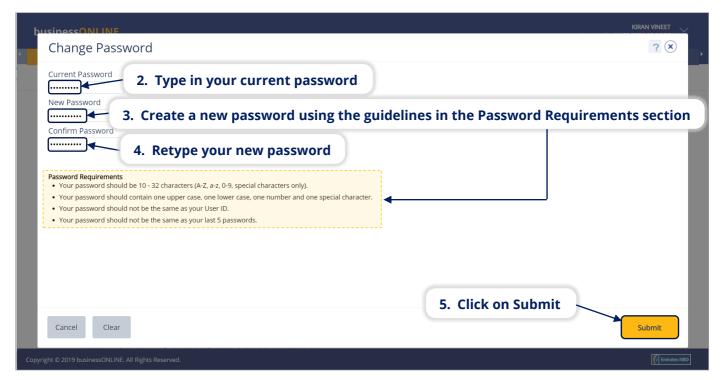

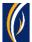

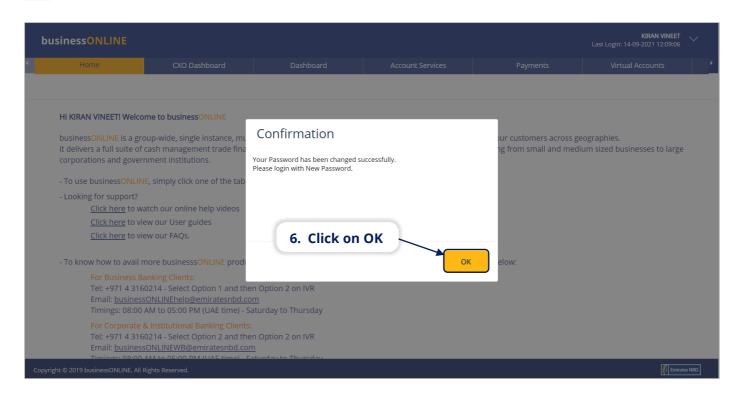

 Your user ID will be logged out and you can login once again, using your new password.

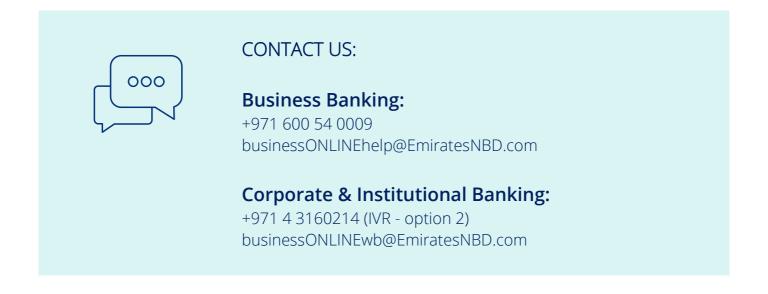

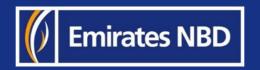